Некоторая информация, приведенная в настоящем руководстве, может не соответствовать функциям вашего телефона, которые зависят от установленного программного обеспечения и вашего оператора мобильной связи. Дизайн, спецификации и другие данные могут изменяться без предварительного уведомления.

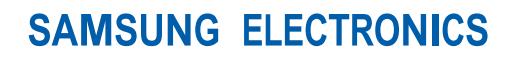

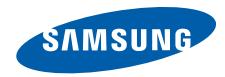

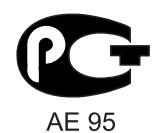

Printed in Korea Code No.: GH68-19468A Russian. 03/2009. Rev. 1.2

World Wide Web http://www.samsungmobile.ru

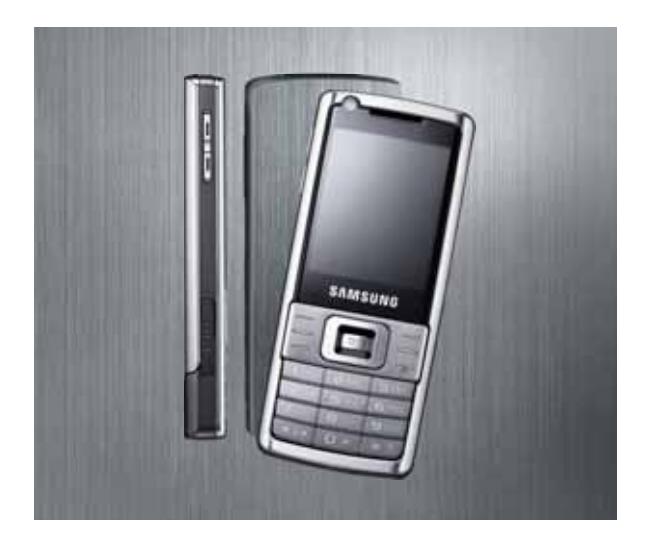

# SGH-L700 Руководство пользователя

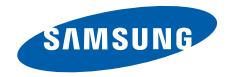

# О данном руководстве

Данное руководство предназначено для ознакомления с функциями и возможностями телефона. Чтобы сразу приступить к использованию телефона, см. разделы «Знакомство [с телефоном](#page-14-0)», «[Подготовка](#page-20-0) телефона к работе» и «[Использование](#page-24-0) основных функций».

# Обозначения

Перед началом работы ознакомьтесь с обозначениями, принятыми в данном руководстве.

**Предупреждение** — ситуации, которые <sub>WARNING</sub> МОГУТ ПРИВЕСТИ К ПОЛУЧЕНИЮ ТРАВМЫ вами или кем-либо из окружающих

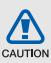

**Внимание** — ситуации, которые могут привести к повреждению устройства или другого оборудования

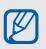

**Примечание** — примечания, советы или дополнительная информация

 $\blacktriangleright$  **См.** — страницы с соответствующей информацией, например:  $\blacktriangleright$  стр. 12 (обозначает «см. стр. 12»)

- **→ Следующий шаг** порядок параметров или пунктов меню, которые следует выбрать для выполнения какого-либо действия, например: нажмите [**OK**] → **Сообщения** → **Создать сообщение** (необходимо нажать клавишу [**OK**], выбрать пункт **Сообщения**, а затем выбрать пункт **Создать сообщение**)
- [ ] **Квадратные скобки** клавиши телефона, например: [ $\sqrt{\theta}$ ] (обозначает клавишу питания/выхода из меню)
- < > **Угловые скобки** программные клавиши для управления различными функциями телефона, отображаемыми на экране, например: <**Да**> (обозначает программную клавишу **Да**)

# Сведения об авторских правах

Права на все технологии и изделия в составе данного устройства являются собственностью соответствующих владельцев.

- Bluetooth<sup>®</sup> является охраняемым товарным знаком корпорации Bluetooth SIG, Inc. во всем мире. Идентификатор Bluetooth QD: B014156.
- Java™ является товарным знаком корпорации Sun Microsystems, Inc.
- Windows Media Player<sup>®</sup> является охраняемым товарным знаком Microsoft Corporation.

# Содержание

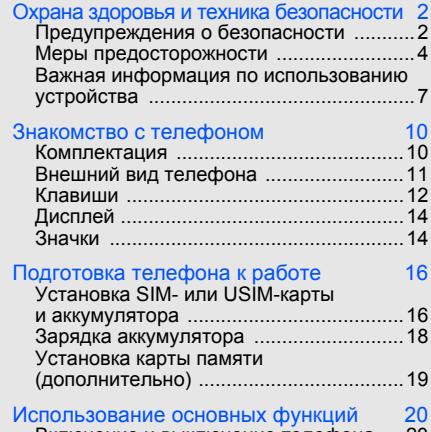

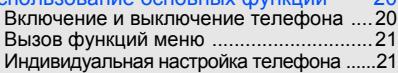

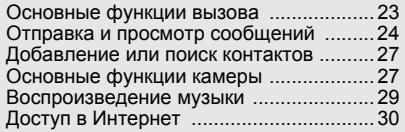

#### Использование дополнительных

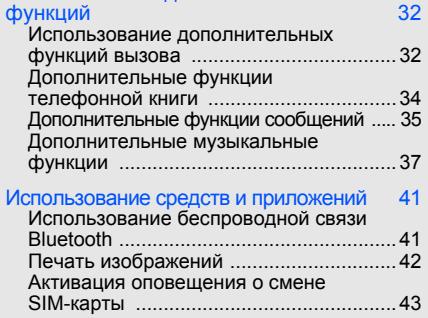

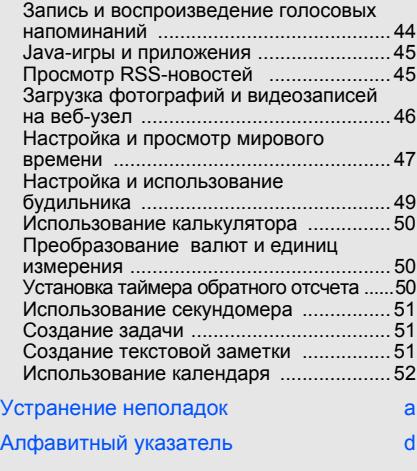

# <span id="page-6-0"></span>Охрана здоровья и техника безопасности

Для обеспечения наилучшей работы телефона, а также во избежание опасных ситуаций или нарушения закона ознакомьтесь со следующими мерами предосторожности.

<span id="page-6-1"></span>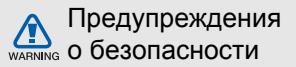

#### Храните телефон в местах, недоступных для детей и домашних животных

Во избежание несчастных случаев храните мелкие детали телефона и аксессуары в местах, недоступных для детей и домашних животных.

## Берегите слух

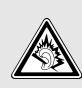

Прослушивание музыки с помощью наушников на повышенной громкости может привести к нарушениям слуха. Используйте минимально достаточный уровень громкости при разговоре или прослушивании музыки.

#### Правильная установка мобильного телефона и аксессуаров в автомобиле

Убедитесь, что мобильные телефоны или аксессуары, установленные в автомобиле, надежно закреплены. Не помещайте телефон и его аксессуары рядом с подушкой безопасности или в зоне ее раскрытия. Неправильная установка оборудования беспроводной связи может привести к серьезным травмам в случае срабатывания подушки безопасности.

#### Аккуратное использование и утилизация аккумуляторов и зарядных устройств

- Используйте только рекомендованные компанией Samsung аккумуляторы и зарядные устройства. Несовместимые аккумуляторы и зарядные устройства могут привести к серьезным травмам и повреждению вашего телефона.
- Никогда не сжигайте использованные аккумуляторы. Следуйте всем требованиям местного законодательства при утилизации использованных аккумуляторов.
- Никогда не помещайте аккумуляторы и телефоны внутрь или на поверхность нагревательных приборов, например микроволновых печей, духовок или радиаторов. При перегреве аккумуляторы могут взорваться.
- Никогда не разбивайте и не прокалывайте аккумуляторы. Берегите аккумулятор от высокого внешнего давления, которое может привести к короткому замыканию или перегреву.

#### Меры предосторожности при использовании кардиостимуляторов

Во избежание радиопомех сохраняйте расстояние не менее 15 см между мобильными телефонами и кардиостимуляторами, как рекомендуют производители, независимая группа исследователей и эксперты Института исследований беспроводных технологий. При появлении малейших признаков радиопомех в работе кардиостимулятора или другого медицинского прибора немедленно выключите телефон и проконсультируйтесь с производителем кардиостимулятора и медицинского оборудования.

#### Выключайте телефон в потенциально взрывоопасной среде

Не используйте телефон на автозаправочных станциях (станциях техобслуживания), а также вблизи емкостей с топливом или химическими веществами. Выключайте телефон в соответствии с предупреждающими знаками и инструкциями. Телефон может стать причиной взрыва или пожара в непосредственной близости от объектов хранения топлива или химических веществ, а также в местах выполнения взрывных работ. Не храните и не перевозите горючие жидкости, газы или взрывчатые вещества вместе с телефоном, его компонентами или аксессуарами.

#### Снижение риска повреждений и преждевременного износа

При использовании телефона не сжимайте его сильно в руке, нажимайте клавиши слегка, используйте специальные возможности для сокращения числа нажатий на кнопки (например, шаблоны или режим ввода текста <sup>Т</sup>9).

<span id="page-8-0"></span>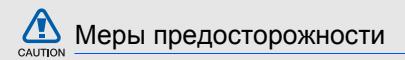

#### Безопасность дорожного движения

Не используйте телефон при управлении автомобилем и соблюдайте все правила, ограничивающие использование мобильных телефонов при вождении автомобиля. Используйте устройства громкой связи для обеспечения безопасности.

#### Выполняйте все действующие правила и предупреждения

Соблюдайте любые особые предписания, действующие в той или иной ситуации, и обязательно выключайте телефон везде, где его использование запрещено, может вызывать помехи или создает угрозу безопасности.

# Используйте только аксессуары, рекомендованные компанией Samsung

Использование несовместимых аксессуаров может стать причиной повреждения телефона или привести к получению травмы.

#### Выключайте телефон рядом с любым медицинским оборудованием

Ваш телефон может создавать помехи в работе медицинского оборудования в больницах или других медицинских учреждениях. Следуйте всем требованиям, предупреждениям и указаниям медицинского персонала.

#### На борту самолета выключайте телефон или отключайте его беспроводные функции

Включенный телефон может вызвать помехи, влияющие на работу бортового оборудования самолета. Соблюдайте все правила авиаперелетов и по требованию персонала выключайте телефон или переключайте его в автономный режим.

#### Защита аккумуляторов и зарядных устройств от повреждений

- Берегите устройство от воздействия экстремальных температур (ниже 0 °C/32 °F или выше 45 °C/113 °F). Слишком высокая или слишком низкая температура сокращает емкость и срок службы аккумуляторов.
- Не допускайте соприкосновения аккумуляторов с металлическими предметами, так как это создает замыкание между контактами «+» и «–» и приводит к временному или постоянному нарушению работы аккумуляторов.
- Не используйте поврежденное зарядное устройство или аккумулятор.

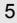

#### Обращайтесь с телефоном аккуратно и осторожно

- Избегайте намокания телефона влага может привести к серьезным повреждениям устройства. Не трогайте телефон мокрыми руками. Попадание влаги влечет за собой прекращение действия гарантии производителя.
- Не используйте и не храните телефон в запыленных или загрязненных помещениях. Это может вызвать повреждение подвижных частей телефона.
- Внешние удары и неаккуратное обращение могут привести к серьезным повреждениям электроники телефона.
- Не раскрашивайте телефон, краска может засорить подвижные части и нарушить их нормальную работу.
- Не подносите вспышку фотокамеры или другой источник света телефона близко к глазам людей и животных.

• Действие магнитного поля может повредить телефон и карту памяти. Не используйте чехлы и аксессуары с магнитными замками и берегите телефон от длительного воздействия магнитных полей.

#### Не используйте телефон вблизи других электронных приборов, это может привести к возникновению помех

Телефон излучает радиосигналы, которые могут создавать помехи в работе электронных устройств, не защищенных от воздействия радиочастотного излучения, таких как кардиостимуляторы, слуховые аппараты, медицинские приборы. Для устранения радиопомех обратитесь к производителю оборудования.

6

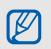

# <span id="page-11-0"></span>Важная информация по использованию устройства

#### При использовании держите телефон в обычном положении

Избегайте прикосновений к внутренней антенне телефона.

#### Доверяйте ремонт телефона только квалифицированным специалистам

Неквалифицированный ремонт может привести к поломке телефона и прекращению действия гарантии.

#### Продление срока службы аккумулятора и зарядного устройства

• Не следует оставлять аккумулятор подключенным к зарядному устройству на срок более недели, поскольку избыточная зарядка может сократить срок службы аккумулятора.

- Если полностью заряженный аккумулятор не использовать в работе, он со временем разряжается.
- После зарядки аккумулятора всегда отключайте зарядное устройство от источника питания.
- Аккумуляторы следует использовать только по назначению.

#### Аккуратно обращайтесь с SIM-картой и картами памяти

- Не извлекайте карту при передаче и получении данных, это может привести к потере данных и/или повреждению карты или телефона.
- Оберегайте карту от сильных ударов, статического электричества и электрических помех от других телефонов.
- Частые стирание и запись данных уменьшают срок службы карты.
- Не прикасайтесь к позолоченным контактам карт памяти пальцами и металлическими предметами. Загрязненную карту протирайте мягкой тканью.

#### Доступ к службам экстренной помощи

В некоторых зонах и обстоятельствах невозможно совершить экстренные вызовы. Перед отъездом в отдаленные или необслуживаемые области продумайте другой способ связи со службами экстренной помощи.

#### Информация о сертификации удельного коэффициента поглощения (SAR)

Телефон изготовлен с учетом предельно допустимых уровней облучения радиочастотной (РЧ) энергией, рекомендованных Советом ЕС. Данные стандарты запрещают продажу мобильных телефонов, уровень излучения которых (называемый удельным коэффициентом поглощения SAR) превышает 2,0 ватт на один килограмм массы тела.

Во время тестирования максимальный SAR для данной модели составил 0,722 ватт на килограмм. При обычном использовании значение SAR гораздо меньше, поскольку телефон использует только радиочастотную энергию, необходимую для передачи сигнала на ближайшую базовую станцию. Благодаря автоматическому снижению уровня излучения телефон сокращает общее количество выделяемой радиочастотной энергии.

Декларация соответствия на задней обложке данного руководства пользователя показывает соответствие директиве европейского парламента и совета по радиооборудованию и телекоммуникационному терминальному оборудованию. Для получения дополнительных сведений о SAR и стандартах ЕС посетите веб-узел телефонов Samsung.

#### Правильная утилизация изделия

(Пришедшее в негодность электрическое и электронное оборудование)

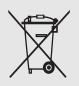

(Действует в ЕС и других странах Европы с раздельной системой сбора отходов)

Наличие этого символа на изделии или в сопроводительной документации указывает на то, что по окончании срока службы изделие не должно выбрасываться вместе с другими бытовыми отходами.

Чтобы предотвратить нанесение вреда окружающей среде и здоровью людей в результате неконтролируемой утилизации отходов, отделяйте такие изделия от остального мусора и сдавайте их на переработку с целью повторного использования ценных материалов.

Сведения о том, куда и в каком виде это изделие следует сдавать для экологически безвредной переработки, пользователи могут получить на предприятии розничной торговли, где была совершена покупка, или у соответствующего органа местной власти.

Коммерческим пользователям следует обращаться к своему поставщику и внимательно прочитать условия договора купли-продажи. Запрещается утилизировать это изделие вместе с другими отходами производственной деятельности.

# <span id="page-14-1"></span><span id="page-14-0"></span>Знакомство с телефоном

В данном разделе представлены внешний вид телефона, клавиши управления, дисплей и значки.

# <span id="page-14-2"></span>Комплектация

В комплект поставки телефона входят:

- мобильный телефон
- аккумулятор
- зарядное устройство
- руководство пользователя

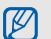

Программное обеспечение и аксессуары, которые входят в комплект поставки телефона, зависят от региона или оператора мобильной связи.

Дополнительные аксессуары можно приобрести у местных дилеров компании Samsung.

# <span id="page-15-0"></span>Внешний вид телефона

На передней панели телефона находятся следующие клавиши и функции:

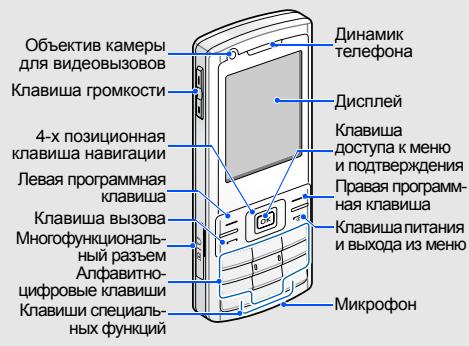

На задней панели телефона находятся следующие клавиши и функции:

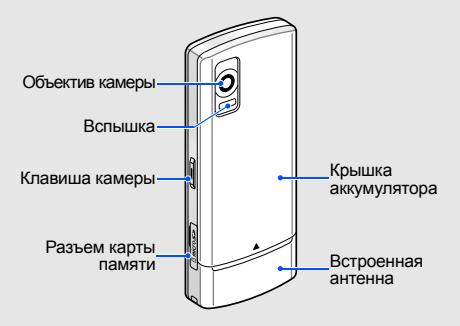

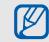

Клавиатуру можно заблокировать, чтобы случайные нажатия клавиш не приводили к ненужным действиям. Для блокировки<br>нажмите и удерживайте клавишу [⋇]. Чтобы<br>снять блокировку, нажмите и удерживайте клавишу [⋇] еще раз.<br>Если включена автоматическая блокировка

клавиатуры, она применяется после того, как дисплей погаснет.

# <span id="page-16-0"></span>Клавиши

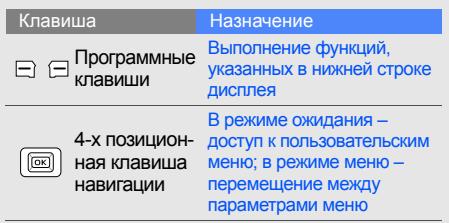

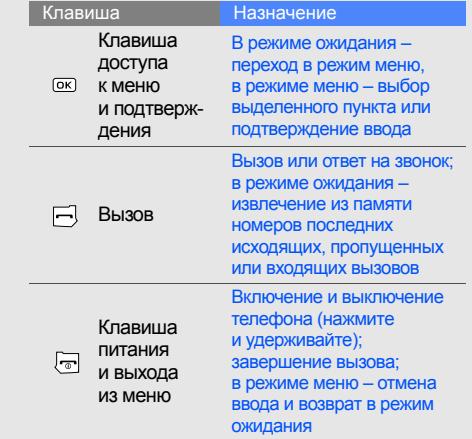

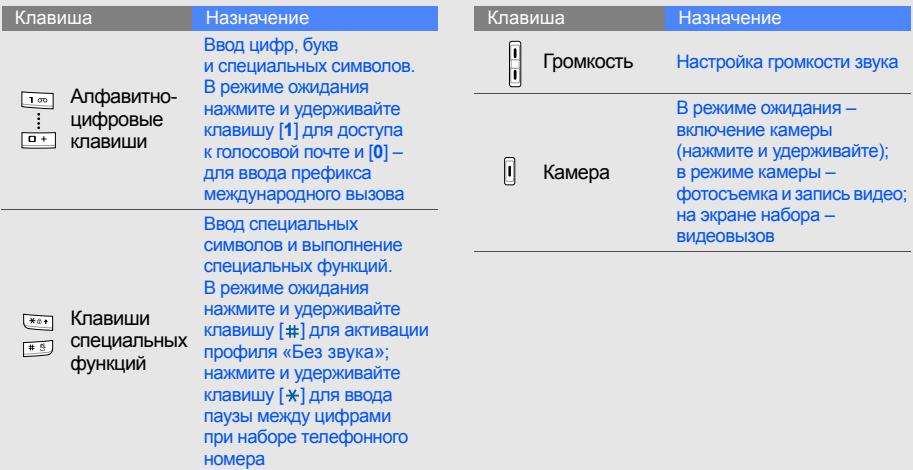

# <span id="page-18-0"></span>Дисплей

Дисплей телефона разделен на три области:

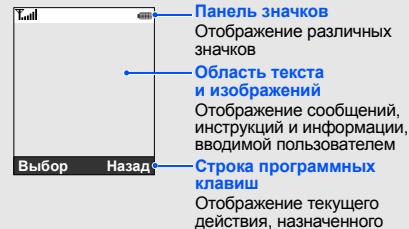

для каждой программной<br>клавиши

### <span id="page-18-1"></span>Значки

В этом разделе представлена информация о значках, отображающихся на дисплее. **Панель значков**

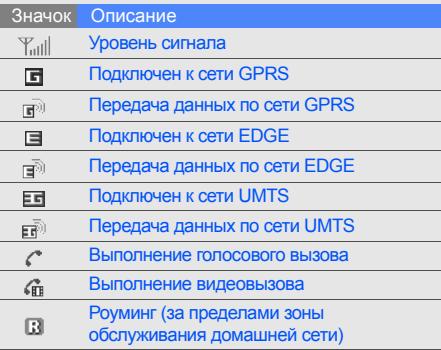

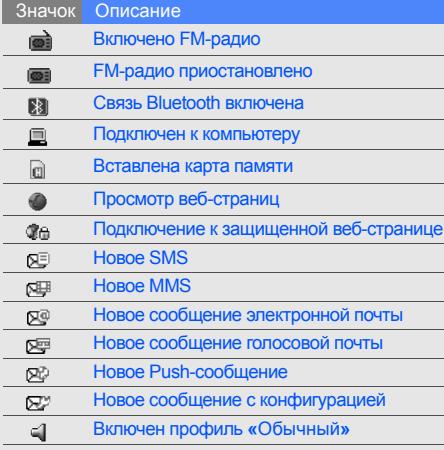

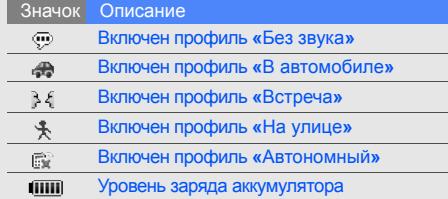

# <span id="page-20-1"></span><span id="page-20-0"></span>Подготовка телефона к работе

Соберите телефон и подготовьте его к работе.

# <span id="page-20-4"></span><span id="page-20-3"></span><span id="page-20-2"></span>Установка SIM- или USIM-карты и аккумулятора

При подключении к услуге сотовой связи вы получите SIM-карту (Subscriber Identity Module), содержащую персональный идентификационный номер (PIN) и список дополнительных услуг. Чтобы пользоваться услугами UMTS или HSDPA, можно приобрести USIM-карту (Universal Subscriber Identity Module). Установка SIM- или USIM-карты и аккумулятора

1. Снимите крышку аккумулятора.

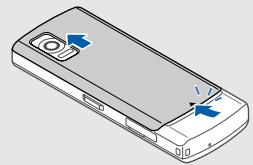

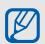

Если телефон включен, нажмите и удержи вайте клавишу  $[$   $\overline{0}$  ], чтобы выключить его. 2. Вставьте SIM- или USIM-карту.

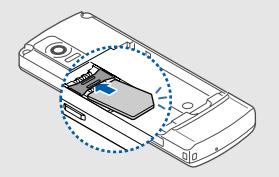

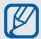

Вставляйте карту стороной с контактами вниз.

3. Вставьте аккумулятор.

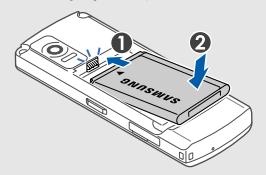

4. Установите крышку аккумулятора на место.

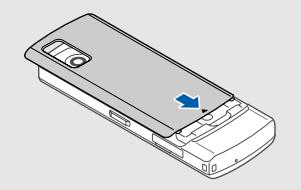

# <span id="page-22-1"></span><span id="page-22-0"></span>Зарядка аккумулятора

Перед использованием телефона необходимо зарядить аккумулятор.

1. Откройте крышку многофункционального разъема и подключите к нему зарядное устройство.

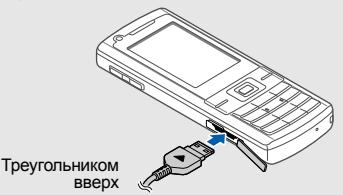

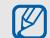

Неправильное подключение зарядного устройства может стать причиной серьезных повреждений телефона. Повреждения, возникшие в результате неправильного использования, не подлежат гарантийному ремонту.

- 2. Вставьте штепсельную вилку зарядного устройства в розетку.
- 3. Когда аккумулятор полностью зарядится (значок ПШ перестанет изменяться), выньте вилку зарядного устройства из розетки.
- 4. Отключите зарядное устройство от телефона.
- 5. Закройте крышку многофункционального разъема.
- [K

#### <span id="page-22-2"></span>**Индикатор низкого уровня заряда**

Когда аккумулятор разрядится, раздастся предупредительный звуковой сигнал и появится сообщение о низком уровне заряда аккумулятора. Значок аккумулятора примет вид пустого аккумулятора и начнет мигать. Когда уровень заряда становится слишком низким, телефон автоматически выключается. Чтобы продолжить пользоваться телефоном, необходимо зарядить аккумулятор.

# <span id="page-23-1"></span><span id="page-23-0"></span>Установка карты памяти (дополнительно)

Для хранения дополнительных файлов мультимедиа необходимо использовать карту памяти. В телефон можно установить карты памяти типа microSD™ емкостью до 8 ГБ (в зависимости от типа карты памяти и производителя).

1. Откройте крышку разъема карты памяти на боковой стороне телефона.

2. Вставьте карту памяти так, чтобы сторона с наклейкой была направлена вниз.

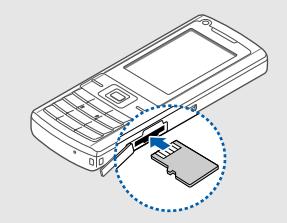

3. Вставьте карту в разъем до щелчка фиксатора.

Чтобы извлечь карту памяти, осторожно нажмите на нее, чтобы открыть фиксатор, затем вытащите карту из разъема.

# <span id="page-24-1"></span><span id="page-24-0"></span>Использование основных функций

Знакомство с основными возможностями и главными функциями мобильного телефона.

### <span id="page-24-2"></span>Включение и выключение телефона

Включение телефона

- 1. Нажмите и удерживайте клавишу [  $\overline{0}$ ].
- 2. Введите PIN и нажмите <**Да**> (при необходимости).

Чтобы выключить телефон, повторите действие 1.

## <span id="page-24-3"></span>Переключение в автономный режим

При переключении телефона в **Автономный режим** можно использовать его внесетевые услуги там, где запрещено пользоваться беспроводными устройствами, например в самолете или в больнице.

Чтобы переключиться в **Автономный режим**, нажмите [**OK**] → **Настройки** → **Профили** → **Автономный режим**.

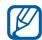

Следуйте всем официальным предупреждениям и указаниям в тех местах, где беспроводные устройства запрещены.

# <span id="page-25-0"></span>Вызов функций меню

Вызов функции меню

- 1. Нажмите необходимую программную клавишу.
- 2. С помощью клавиш навигации перейдите к нужному меню или параметру.
- 3. Для подтверждения выделенного пункта нажмите клавишу <**Выбор**>, <**Да**> или [**OK**].
- 4. Для перемещения на один уровень вверх нажмите клавишу <**Назад**>. Для возврата в режим ожидания нажмите  $[\overline{\phantom{a}}]$ .

# <span id="page-25-1"></span>Индивидуальная настройка телефона

Для удобной работы с телефоном можно настроить его в соответствии со своими предпочтениями.

### <span id="page-25-3"></span><span id="page-25-2"></span>Регулировка громкости звука клавиатуры

В режиме ожидания нажимайте клавишу увеличения или уменьшения громкости для настройки громкости звука клавиатуры.

### <span id="page-25-4"></span>Включение или отключение профиля «Без звука»

В режиме ожидания нажмите и удерживайте клавишу [#] для отключения или включения звука.

#### <span id="page-26-2"></span>Изменение мелодии звонка

- 1. В режиме ожидания нажмите [**OK**] → **Настройки** → **Профили**.
- 2. Выберите используемый профиль.
- 3. Нажмите <**Опции**> → **Изменить** → **Мелодия вызова** или **Мелодия видеовызова**.
- 4. При необходимости выберите область памяти с помощью клавиш «влево» и «вправо».
- 5. Выберите категорию → мелодию.
- 6. Нажмите <**Опции**> → **Сохранить**.

Чтобы переключиться на другой профиль, выберите его в списке.

# <span id="page-26-1"></span>Выбор заставки (режим ожидания)

- 1. В режиме ожидания нажмите [**OK**] → **Настройки** → **Дисплей и подсветка** → **Настройки дисплея** → **Обои** → **Картинки**.
- 2. При необходимости выберите область памяти с помощью клавиш «влево» и «вправо».
- 3. Выберите категорию изображения → изображение.
- 4. Нажмите программную клавишу <**Установить**>.

#### <span id="page-26-0"></span>Настройка меню быстрого доступа

- 1. В режиме ожидания нажмите [**OK**] → **Настройки** → **Телефон** → **Горячие клавиши**.
- 2. Выберите клавишу, которая будет использоваться для быстрого доступа.
- 3. Выберите пункт меню, который требуется назначить этой клавише.

#### <span id="page-27-1"></span>Блокировка телефона

- 1. В режиме ожидания нажмите [**OK**] → **Настройки** → **Безопасность** → **Блокировка телефона**.
- 2. Выберите пункт **Включено**.
- 3. Введите новый пароль, содержащий от 4 до 8 цифр, и нажмите программную клавишу <**Да**>.
- 4. Еще раз введите новый пароль и нажмите программную клавишу <**Да**>.

# <span id="page-27-3"></span><span id="page-27-0"></span>Основные функции вызова

Прочтите сведения о выполнении вызовов и ответе на них, а также об основных функциях вызова.

#### <span id="page-27-2"></span>Выполнение вызова

1. В режиме ожидания введите код города или страны и телефонный номер.

2. Нажмите клавишу [-1, чтобы набрать номер.

Для видеовызова нажмите клавишу камеры.

3. Для завершения вызова нажмите клавишу  $[\overline{\cdots}]$ .

#### <span id="page-27-4"></span>Ответ на вызов

- 1. При входящем вызове нажмите клавишу  $[-]$ .
- 2. Для видеовызова нажмите программную клавишу <**Показать**>.
- 3. Для завершения вызова нажмите клавишу  $[\overline{\bullet}]$ .

#### <span id="page-27-5"></span>Регулировка громкости

Чтобы изменить громкость во время вызова, нажмите клавишу увеличения или уменьшения громкости.

## Использование громкой связи

- 1. Чтобы включить динамик громкой связи, во время вызова нажмите <**Опции**> → **Громкая связь**.
- 2. Чтобы переключиться в обычный режим, нажмите <**Опции**> → **Обычный режим**.

### <span id="page-28-6"></span>Использование телефонной гарнитуры

При подключении телефонной гарнитуры, которая входит в комплект поставки, к многофункциональному разъему можно выполнять звонки и отвечать на вызовы.

- Для повтора последнего вызова дважды нажмите кнопку гарнитуры.
- Чтобы ответить на вызов, нажмите и удерживайте кнопку гарнитуры.
- Чтобы завершить вызов, нажмите и удерживайте кнопку гарнитуры.

# <span id="page-28-2"></span><span id="page-28-0"></span>Отправка и просмотр сообщений

Телефон позволяет отправлять и просматривать SMS, MMS и сообщения электронной почты.

# <span id="page-28-5"></span><span id="page-28-4"></span><span id="page-28-3"></span><span id="page-28-1"></span>Отправка SMS или MMS

- 1. В режиме ожидания нажмите [**OK**] → **Сообщения** → **Создать сообщение** → **Сообщение**. Можно также нажать <**Сообщения**> в режиме ожидания и выбрать пункт **Создать сообщение** → **Сообщение**.
- 2. Введите текст сообщения. В Ввод текста Чтобы отправить сообщение в виде SMS, перейдите к действию 6. Чтобы вложить файл мультимедиа, перейдите к действию 3.
- 3. Нажмите <**Опции**> → **Добавить элемент**, **Создать элемент** или **Добавить вложение** и добавьте файл.
- 4. Нажмите <**Опции**> → **Добавить тему**.
- 5. Введите тему.
- 6. Нажмите клавишу «вверх» и введите номер телефона получателя.
- 7. Для отправки сообщения нажмите <**Опции**> → **Отправить**.

#### Отправка сообщения электронной почты

- 1. В режиме ожидания нажмите [**OK**] → **Сообщения** → **Создать сообщение** → **E-mail**. Можно также нажать <**Сообщения**> в режиме ожидания и выбрать пункт **Создать сообщение** → **E-mail**.
- 2. Введите текст сообщения.
- 3. Нажмите клавишу <**Опции**> → **Добавить вложение** или **Создать элемент** и вложите файл (при необходимости).
- 4. Нажмите клавишу «вверх» и введите тему.
- 5. Нажмите клавишу «вверх» и введите адрес электронной почты.
- 6. Для отправки сообщения нажмите <**Опции**> → **Отправить**.

#### <span id="page-29-1"></span><span id="page-29-0"></span>Ввод текста

При вводе текста можно изменить режим ввода.

- Для изменения языка ввода и переключения между режимами T9 и АБВ нажмите и удерживайте клавишу [\*].
- Для переключения регистра или перехода в режим ввода цифр нажмите клавишу [\*].
- Для переключения в режим ввода символов нажмите и удерживайте клавишу [#].

Текст можно вводить в одном из следующих режимов:

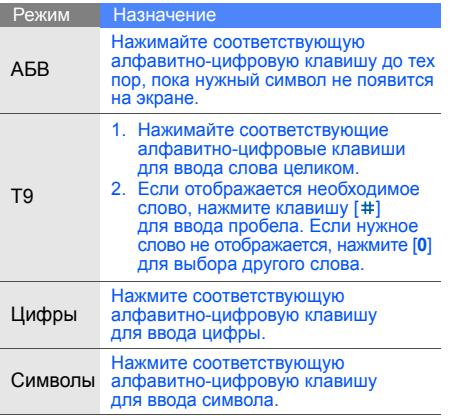

# <span id="page-30-1"></span><span id="page-30-0"></span>Просмотр SMS и MMS

- 1. В режиме ожидания нажмите [**OK**] → **Сообщения** → **Входящие**. Можно также нажать программную клавишу <**Сообщения**> в режиме ожидания и выбрать пункт **Входящие**.
- 2. Выберите SMS или MMS.

# <span id="page-30-2"></span>Просмотр сообщений электронной почты

- 1. В режиме ожидания нажмите [**OK**] → **Сообщения** → **Входящие E-mail**. Можно также нажать программную клавишу <**Сообщения**> в режиме ожидания и выбрать пункт **Входящие E-mail**.
- 2. Нажмите <**Опции**> → **Загрузить**.
- 3. Выберите сообщение электронной почты или заголовок.
- 4. Если выбран заголовок, для просмотра текста сообщения нажмите <**Опции**> → **Извлечь**.

# <span id="page-31-0"></span>Добавление или поиск контактов

В этом разделе описаны основные возможности функции **Контакты**.

# <span id="page-31-3"></span><span id="page-31-2"></span>Добавление нового контакта

- 1. В режиме ожидания введите номер телефона и нажмите программную клавишу <**Опции**>.
- 2. Выберите **Добавить в Контакты** → область памяти (телефон или SIM-карта) → **Создать**.
- 3. Выберите тип номера (при необходимости).
- 4. Введите сведения о контакте.
- 5. Для сохранения сведений о контакте нажмите <**Опции**> → **Сохранить**.

#### <span id="page-31-4"></span>Поиск контакта

1. В режиме ожидания нажмите [**OK**] → **Контакты**.

- 2. Введите несколько первых букв имени, которое требуется найти.
- 3. Выберите имя контакта из списка поиска.
	- После этого можно выполнить следующие действия:
		- вызвать контакт, нажав  $[-]$ :
		- изменить сведения о контакте, нажав <**Опции**> → **Изменить**.

# <span id="page-31-1"></span>Основные функции камеры

В этом разделе описаны основные возможности съемки и просмотра фотографий и видеозаписей.

# <span id="page-31-5"></span>Съемка фотографий

В режиме ожидания нажмите и удерживайте клавишу камеры для включения камеры.

- 2. Чтобы использовать альбомный режим, поверните телефон против часовой стрелки.
- 3. Направьте камеру на объект съемки и настройте изображение.
- 4. Чтобы сделать фотографию, нажмите клавишу [**OK**] или клавишу камеры. Фотография будет сохранена автоматически.
- 5. Нажмите <  $\approx$  >, чтобы снять следующую фотографию (действие 2).

#### <span id="page-32-3"></span><span id="page-32-0"></span>Просмотр фотографий

В режиме ожидания выберите [**OK**] → **Мои файлы** → **Картинки** → **Мои фотографии** → файл фотографии.

#### <span id="page-32-2"></span>Видеосъемка

1. В режиме ожидания нажмите и удерживайте клавишу камеры для включения камеры.

- 2. Чтобы использовать альбомный режим, поверните телефон против часовой стрелки.
- 3. Для переключения в режим записи нажмите [**1**].
- 4. Направьте камеру на объект съемки и настройте изображение.
- 5. Для начала записи нажмите клавишу [**OK**] или клавишу камеры.
- 6. Для завершения записи нажмите клавишу [**OK**] или клавишу камеры. Видеозапись будет сохранена автоматически.
- 7. Нажмите <**Назад**> для съемки следующей видеозаписи (действие 3).

#### <span id="page-32-1"></span>Просмотр видеозаписей

В режиме ожидания выберите [**OK**] → **Мои файлы** → **Видео** → **Мои видеоклипы** → видеофайл.

## <span id="page-33-0"></span>Воспроизведение музыки

В этом разделе описывается, как прослушивать музыку через музыкальный проигрыватель или FM-радио.

#### <span id="page-33-3"></span><span id="page-33-1"></span>Прослушивание FM-радио

- 1. Подключите к многофункциональному разъему телефона прилагаемую гарнитуру.
- 2. В режиме ожидания нажмите [**OK**] → **Приложения** → **FM-радио**.
- 3. Чтобы включить радио, нажмите клавишу [**OK**].
- 4. Для выбора радиостанции используйте клавиши «влево» и «вправо».
- 5. Для выключения радио нажмите клавишу [**OK**].

#### <span id="page-33-2"></span>Воспроизведение музыки

Для начала переместите файлы на телефон или карту памяти.

- Загрузите файлы с помощью беспроводного подключения к сети Интернет. ► стр[. 30](#page-34-1)
- Загрузите файлы с компьютера с помощью дополнительной программы Samsung PC Studio.  $\triangleright$  стр[. 37](#page-41-1)
- Получите файлы через Bluetooth. стр[. 42](#page-46-1)
- Скопируйте файлы на карту памяти. стр[. 38](#page-42-0)
- Выполните синхронизацию с проигрывателем Windows Media Player 11.  $\triangleright$  стр[. 38](#page-42-1)

После перемещения звуковых файлов на телефон или карту памяти выполните указанные ниже действия.

1. В режиме ожидания нажмите [**OK**] → **Музыка**.

- 2. Выберите категорию музыки → файл.
- 3. При воспроизведении пользуйтесь следующими клавишами.

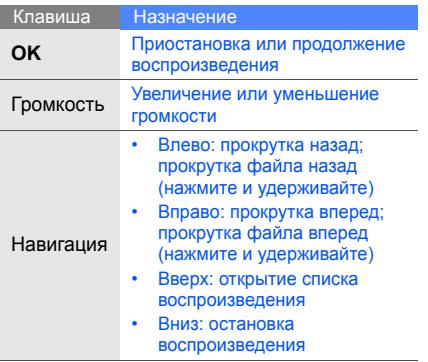

# <span id="page-34-2"></span><span id="page-34-0"></span>Доступ в Интернет

С помощью телефона можно получать доступ к веб-страницам и добавлять их в список «Закладки».

## <span id="page-34-3"></span><span id="page-34-1"></span>Просмотр веб-страниц

1. В режиме ожидания нажмите [**OK**] → **Интернет** → **Домашняя страница** для запуска домашней страницы оператора мобильной связи.

2. Для просмотра веб-страниц используются следующие клавиши:

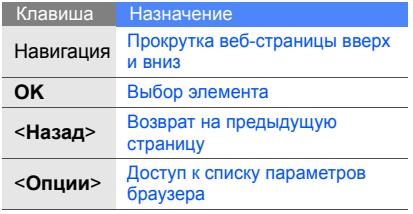

#### <span id="page-35-0"></span>Добавление веб-страниц в список «Избранное»

- 1. В режиме ожидания нажмите [**OK**] → **Интернет** → **Закладки**.
- 2. Нажмите <**Опции**> → **Добавить закладку**.
- 3. Введите заголовок страницы и ее URL-адрес.
- 4. Нажмите программную клавишу <**Сохранить**>.

# <span id="page-36-0"></span>Использование дополнительных функций

В данном разделе описаны дополнительные возможности и функции мобильного телефона.

# <span id="page-36-3"></span><span id="page-36-1"></span>Использование дополнительных функций вызова

В этом разделе описаны дополнительные возможности вызовов.

# <span id="page-36-2"></span>Просмотр и набор пропущенных вызовов

На дисплее телефона отображается список пропущенных вызовов.

Набор номера пропущенного вызова.

- 1. Нажмите программную клавишу <**Просмотр**>.
- 2. Выберите нужный пропущенный вызов.
- 3. Для набора нажмите клавишу [-1.

#### <span id="page-36-4"></span>Набор последнего исходящего номера

- В режиме ожидания нажмите клавишу [ $\rightarrow$ ] для отображения списка последних вызовов.
- 2. Выберите нужный номер и нажмите клавишу  $[-]$  для его набора.

#### <span id="page-37-4"></span><span id="page-37-3"></span>Удержание вызова или переключение на удерживаемый вызов

Нажмите **Удержать** для перевода вызова в режим удержания или нажмите **Извлечь** для переключения на удерживаемый вызов.

# <span id="page-37-0"></span>Вызов второго номера

Если сеть поддерживает эту функцию, во время звонка можно набрать второй номер.

- 1. Нажмите <**Удержать**>, чтобы перевести первый вызов в режим ожидания.
- 2. Введите второй номер для вызова и нажмите  $[-]$ .
- 3. Нажмите <**Перекл.**> для переключения между вызовами.
- 4. Чтобы завершить удерживаемый вызов, нажмите <**Опции**> → **Завершить** → **Удержанный вызов**.
- 5. Чтобы завершить текущий вызов, нажмите клавишу  $\boxed{\odot}$ ].

# <span id="page-37-2"></span>Ответ на второй вызов

Если сеть поддерживает эту функцию, можно ответить на второй входящий вызов.

- 1. Для ответа на второй вызов нажмите клавишу  $[-]$ . Первый вызов будет автоматически переведен в режим удержания.
- 2. Нажмите <**Перекл.**> для переключения между вызовами.

# <span id="page-37-5"></span><span id="page-37-1"></span>Многосторонний вызов (конференц-связь)

- 1. Вызовите первого участника многостороннего вызова.
- 2. Во время соединения с первым участником вызовите второго участника. Первый участник будет автоматически переведен в режим удержания.
- 3. После соединения со вторым участником нажмите <**Опции**> → **Объединить**.
- 4. Повторите действия 1 и 2, если нужно добавить других абонентов.
- 5. Чтобы завершить многосторонний вызов, нажмите клавишу  $\lceil \cdot \cdot \cdot \rceil$ .

#### <span id="page-38-3"></span>Международные вызовы

- 1. В режиме ожидания нажмите и удерживайте [**0**], чтобы вставить символ **+**.
- 2. Введите номер (код страны, код города и телефонный номер), а затем нажмите  $[-]$ для его набора.

#### <span id="page-38-2"></span>Вызов контакта из телефонной книги

**Контакты** позволяет вызывать номера сохраненных контактов. • стр[. 27](#page-31-2)

- 1. В режиме ожидания нажмите [**OK**] → **Контакты**.
- 2. Выберите нужный номер и нажмите клавишу [-] для набора.

# <span id="page-38-0"></span>Дополнительные функции телефонной книги

В этом разделе описано, как создавать визитки, списки быстрого набора и группы контактов.

#### <span id="page-38-1"></span>Создание визитки

- 1. В режиме ожидания нажмите [**OK**] → **Контакты**.
- 2. Нажмите <**Опции**> → **Моя визитка**.
- 3. Введите свои личные данные и нажмите <**Опции**> → **Сохранить**.

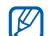

Визитку можно переслать, вложив ее в SMS или сообщение электронной почты, а также с помощью беспроводной связи Bluetooth.

# Настройка номеров быстрого набора

1. В режиме ожидания нажмите [**OK**] → **Контакты**.

Использование

**VICITOTIBS** 

- 2. Перейдите к нужному контакту.
- 3. Нажмите <**Опции**> → **Назначить быстрый набор**.
- 4. Выберите цифру, которую нужно назначить (2–9), и нажмите <**Выбор**>.

Контакт будет сохранен с номером быстрого набора.

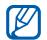

<span id="page-39-1"></span>Для вызова этого контакта в режиме ожидания необходимо нажать и удерживать назначенную клавишу быстрого набора.

#### Создание группы контактов

Можно назначить мелодию вызова и изображение вызывающего абонента группе контактов или отправлять всей группе сообщения и электронную почту. Сначала нужно создать группу.

1. В режиме ожидания нажмите [**OK**] → **Контакты**.

- 2. С помощью клавиш «вправо» и «влево» выберите пункт **Группы**.
- 3. Нажмите <**Опции**> → **Создать группу**.
- 4. Введите имя группы и нажмите клавишу <**Сохранить**>.
- 5. Нажмите <**Опции**> → **Настройки группы**.
- 6. Чтобы настроить изображение вызывающего абонента, выберите [**OK**] → категорию изображений → изображение.
- 7. Чтобы назначить мелодию вызова для группы, выберите [**OK**] → категорию мелодий → мелодию.
- 8. Нажмите <**Опции**> → **Сохранить**.

# <span id="page-39-0"></span>Дополнительные функции сообщений

В этом разделе объясняется, как создавать шаблоны и использовать их для создания новых сообщений.

## Создание шаблона SMS

- <span id="page-40-1"></span>1. В режиме ожидания нажмите [**OK**] → **Сообщения** → **Шаблоны** → **Шаблоны SMS**. Можно также нажать клавишу <**Сообщения**> в режиме ожидания и выбрать пункт **Шаблоны** → **Шаблоны SMS**.
- 2. Нажмите клавишу <**Добавить**>, чтобы открыть окно нового шаблона.
- 3. Введите текст и нажмите клавишу [**OK**], чтобы сохранить шаблон.

#### <span id="page-40-0"></span>Создание шаблона MMS

- 1. В режиме ожидания нажмите [**OK**] → **Сообщения** → **Шаблоны** → **Шаблоны MMS**. Можно также нажать клавишу <**Сообщения**> в режиме ожидания и выбрать пункт **Шаблоны** → **Шаблоны MMS**.
- 2. Нажмите клавишу <**Добавить**>, чтобы открыть окно нового шаблона.
- 3. Создайте сообщение MMS, содержащее необходимую тему и вложения, чтобы использовать его в качестве шаблона.  $\blacktriangleright$  стр. 24
- 4. Нажмите <**Опции**> → **Сохранить как шаблон**, чтобы сохранить шаблон.

#### <span id="page-40-2"></span>Вставка текстовых шаблонов в новое сообщение

- 1. Чтобы создать новое сообщение, выберите [**OK**] → **Сообщения** → **Создать сообщение** → тип сообщения. Можно также нажать <**Сообщения**> в режиме ожидания и выбрать **Создать сообщение** → тип сообщения.
- 2. Выберите текстовое поле и выберите <**Опции**> → **Вставить** → **Шаблон текста** → шаблон.

#### Создание сообщения из шаблона MMS

- 1. В режиме ожидания нажмите [**OK**] → **Сообщения** → **Шаблоны** → **Шаблоны MMS**. Можно также нажать <**Сообщения**> в режиме ожидания и выбрать пункт **Шаблоны** → **Шаблоны MMS**.
- 2. Перейдите к нужному шаблону и нажмите <**Опции**> → **Отправить**.

Шаблон будет открыт в качестве нового MMS.

# <span id="page-41-0"></span>Дополнительные музыкальные функции

В этом разделе объясняется, как подготавливать звуковые файлы, создавать списки воспроизведения и сохранять радиостанции.

#### <span id="page-41-2"></span><span id="page-41-1"></span>Копирование звуковых файлов с помощью Samsung PC Studio

- 1. В режиме ожидания нажмите [**OK**] → **Настройки** → **Телефон** → **Настройки USB** → **Samsung PC studio**.
- 2. Для возврата в режим ожидания нажмите  $[\nabla \cdot]$ .
- 3. Подключите многофункциональный разъем телефона к ПК с помощью дополнительного кабеля для передачи данных.
- 4. Запустите программу Samsung PC Studio и скопируйте файлы с ПК на телефон. Дополнительную информацию см. в справке Samsung PC Studio.

#### <span id="page-42-3"></span><span id="page-42-2"></span><span id="page-42-1"></span>Синхронизация телефона с проигрывателем Windows Media Player

- 1. В режиме ожидания нажмите [**OK**] → **Настройки** → **Телефон** → **Настройки USB** → **Медиаплеер**.
- 2. Для возврата в режим ожидания нажмите  $[\overline{\bullet}$ ].
- 3. Подключите многофункциональный разъем телефона к ПК, на котором установлен проигрыватель Windows Media Player, с помощью дополнительного кабеля для передачи данных.

При подключении на ПК появится всплывающее окно.

- 4. В окне на ПК выберите **Синхронизировать файлы мультимедиа с устройством**.
- 5. Введите или измените имя телефона во всплывающем окне (при необходимости) и нажмите кнопку **Готово**.
- 6. Перетащите нужные файлы в список синхронизации.
- 7. Выберите ссылку **Начать синхронизацию**.

#### <span id="page-42-0"></span>Копирование музыкальных файлов на карту памяти

- 1. Вставьте карту памяти.
- 2. <sup>В</sup> режиме ожидания нажмите [**OK**] <sup>→</sup> **Настройки** <sup>→</sup> **Телефон** <sup>→</sup> **Настройки USB** <sup>→</sup> **Съемный диск**.
- 3. Для возврата в режим ожидания  $H$ нажмите  $[$   $\overline{\circ}$ ].
- 4. Подключите многофункциональный разъем телефона к ПК с помощью дополнительного кабеля для передачи данных. При подключении на ПК появится всплывающее окно.
- 5. В окне на ПК выберите **Открыть папку для просмотра файлов**.
- 6. Скопируйте файлы с ПК на карту памяти.

#### <span id="page-43-1"></span>Создание списка воспроизведения

- 1. В режиме ожидания нажмите [**OK**] → **Музыка** → **Списки воспроизведения**.
- 2. Нажмите <**Опции**> → **Создать список**.
- 3. Введите название списка воспроизведения <sup>и</sup> нажмите клавишу <**Сохранить**>.
- 4. Выберите новый список воспроизведения.
- 5. Нажмите клавишу <**Опции**> → **Добавить** → **Файлы**.
- 6. Выберите файлы, которые необходимо включить <sup>в</sup> список, <sup>и</sup> нажмите <**Да**>.

#### <span id="page-43-0"></span>Настройка параметров музыкального проигрывателя

Чтобы настроить параметры воспроизведения и звука музыкального проигрывателя, выполните указанные ниже действия.

- 1. В режиме ожидания нажмите [**OK**] → **Музыка**.
- 2. Нажмите <**Опции**> → **Настройки**.
- 3. Установите нужные настройки музыкального проигрывателя.
- 4. Нажмите программную клавишу <**Сохранить**>.

#### Автоматическое сохранение радиостанций

- 1. Подключите к многофункциональному разъему телефона прилагаемую гарнитуру.
- 2. В режиме ожидания нажмите [**OK**] → **Приложения** → **FM-радио**.
- 3. Чтобы включить радио, нажмите клавишу [**OK**].
- 4. Нажмите <**Опции**> → **Автонастройка**.
- 5. При необходимости нажмите <**Да**> для подтверждения.

После этого начнется автоматический поиск и сохранение доступных радиостанций.

<span id="page-44-0"></span>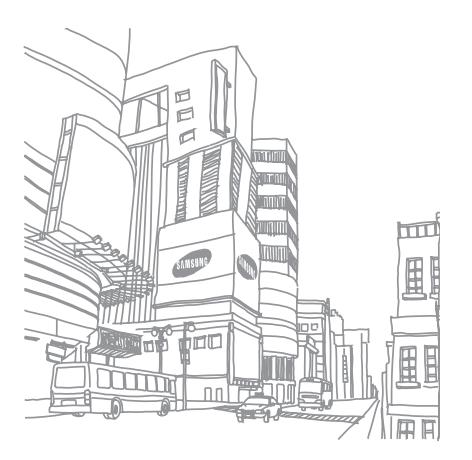

# <span id="page-45-0"></span>Использование средств и приложений

В этом разделе описаны средства телефона и дополнительные приложения.

#### <span id="page-45-1"></span>Использование беспроводной связи Bluetooth

Телефон можно подключать к другим беспроводным устройствам для обмена данными и использования громкой связи.

#### <span id="page-45-3"></span>Включение беспроводной связи **Bluetooth**

- 1. <sup>В</sup> режиме ожидания нажмите [**OK**] <sup>→</sup> **Настройки** <sup>→</sup> **Сеть** <sup>→</sup> **Bluetooth** <sup>→</sup> **Активация** <sup>→</sup> **Включено**.
- 2. Чтобы разрешить другим устройствам обнаруживать телефон, выберите пункт **Видимость телефона** → **Включено**.

<span id="page-45-2"></span>Поиск устройств, поддерживающих Bluetooth, и соединение с ними

- 1. В режиме ожидания нажмите [**OK**] → **Настройки** <sup>→</sup> **Сеть** <sup>→</sup> **Bluetooth** <sup>→</sup> **Мои устройства** <sup>→</sup> **Новый поиск**.
- 2. Выберите устройство и нажмите <**Выбор**>.

3. Введите PIN телефона или другого устройства Bluetooth (при его наличии) и нажмите клавишу <**Да**>.

Когда владелец другого устройства введет тот же код или согласится установить соединение, соединение будет установлено.

#### <span id="page-46-2"></span>Отправка данных с помощью беспроводной связи Bluetooth

- 1. Выберите файл или элемент из приложения телефона, который необходимо отправить.
- 2. Нажмите <**Опции**> → **Отправить контакт по**, **Отправить**, либо **Отправить URL** → **Bluetooth** (при отправке контактных данных укажите необходимые данные).

#### <span id="page-46-3"></span><span id="page-46-1"></span>Прием данных с помощью беспроводной связи Bluetooth

- 1. Введите PIN беспроводного устройства Bluetooth и нажмите <**Да**> (при необходимости).
- 2. При необходимости нажмите <**Да**>, чтобы разрешить прием данных с устройства.

# <span id="page-46-4"></span><span id="page-46-0"></span>Печать изображений

В этом разделе объясняется, как печатать изображения с помощью дополнительного кабеля для передачи данных или беспроводной связи Bluetooth.

Использование дополнительного кабеля для передачи данных

- 1. Подключите многофункциональный разъем телефона к поддерживаемому принтеру.
- 2. Откройте изображение. ► стр[. 28](#page-32-0)
- 3. Нажмите <**Опции**> → **Печать через** → **USB**.

4. Задайте параметры печати и распечатайте изображение.

#### Использование беспроводной связи Bluetooth

- 1. Откройте изображение.
- 2. Нажмите <**Опции**> → **Печать через** → **Bluetooth**.
- 3. Выберите принтер, поддерживающий Bluetooth, и установите с ним соединение.  $\blacktriangleright$  стр[. 41](#page-45-2)
- 4. Задайте параметры печати и распечатайте изображение.

#### <span id="page-47-1"></span><span id="page-47-0"></span>Активация оповещения о смене SIM-карты

При обнаружении телефоном новой SIMили USIM-карты функция оповещения о смене SIM-карты автоматически отправляет контактный номер двум заданным получателям. Благодаря этой функции можно найти и вернуть телефон.

Активация оповещения о смене SIM-карты

- 1. В режиме ожидания нажмите [**OK**] → **Настройки** → **Безопасность** → **Оповещение о смене SIM**.
- 2. Введите пароль и нажмите клавишу <**Да**>.
- 3. С помощью клавиш «вправо» и «влево» выберите пункт **Включено**.
- 4. Нажмите клавишу «вниз» и клавишу [**OK**] для вызова списка получателей.
- 5. Нажмите клавишу <**Опции**> → **Контакты**, чтобы открыть список контактов.
- 6. Выберите контакт и нажмите клавишу <**Выбор**>.
- 7. Выберите номер (при необходимости).
- 8. После выбора контактов нажмите клавишу [**OK**], чтобы вернуться в список получателей.
- 9. Нажмите клавишу «вниз» и введите имя отправителя.
- 10.Нажмите <**Опции**> → **Сохранить** → <**Принять**>.

#### <span id="page-48-0"></span>Запись и воспроизведение голосовых напоминаний

В этом разделе объясняется, как работать с диктофоном телефона.

#### <span id="page-48-2"></span>Запись голосового напоминания

- 1. В режиме ожидания нажмите [**OK**] → **Приложения** → **Диктофон**.
- 2. Чтобы начать запись, нажмите клавишу [**OK**].
- 3. Произнесите напоминание в микрофон.
- 4. После этого нажмите клавишу навигации «вниз».

#### <span id="page-48-1"></span>Воспроизведение голосового напоминания

- 1. На экране диктофона нажмите <**Опции**> → **Голосовые записи**.
- 2. Выберите файл.
- 3. При воспроизведении пользуйтесь следующими клавишами:

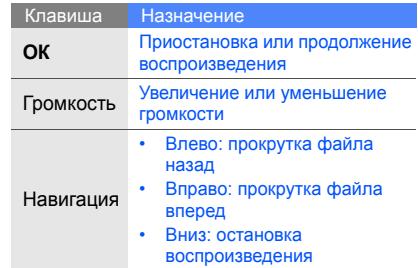

#### <span id="page-49-0"></span>Java-игры и приложения

В данном разделе описано, как использовать игры и приложения на основе технологии Java.

## <span id="page-49-3"></span>Игры

- 1. В режиме ожидания нажмите [**OK**] → **Мои файлы** → **Игры и приложения**.
- 2. Выберите игру в списке и следуйте инструкциям на экране.

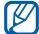

Доступные игры зависят от оператора мобильной связи и региона. Кроме того, могут различаться управление играми и их параметры.

#### <span id="page-49-2"></span>Запуск приложений

- 1. В режиме ожидания выберите [**OK**] → **Мои файлы** → **Игры и приложения** → приложение.
- 2. Нажмите <**Опции**>, чтобы получить доступ к списку параметров приложения.

# <span id="page-49-4"></span><span id="page-49-1"></span>Просмотр RSS-новостей

С помощью приложения чтения RSS можно получать последнюю информацию и новости с нужных веб-узлов.

# Добавление RSS-каналов

Ввод адреса RSS-канала

- 1. В режиме ожидания нажмите [**OK**] → **Приложения** → **RSS-новости** → **Мои новости**.
- 2. Выберите пункт **Получить новости**.
- 3. Введите адрес RSS-канала и нажмите кнопку <**ОК**>.
- 4. Выберите нужный RSS-канал и проверьте его параметры.
- 5. Нажмите программную клавишу <**Подписаться**>.
- 6. Для добавления других RSS-каналов нажмите <**Опции**> → **Добавить**.

#### Поиск RSS-канала на веб-узле

- 1. В режиме ожидания нажмите [**OK**] → **Приложения** → **RSS-новости** → **Поиск**.
- 2. Введите адрес веб-узла для поиска RSS-каналов и нажмите клавишу <**Поиск**>.
- 3. Выберите нужный RSS-канал и проверьте его параметры.
- 4. Чтобы сохранить RSS-канал в списке **Мои новости**, нажмите клавишу <**Подписаться**>.

## Чтение RSS-каналов

- 1. В режиме ожидания нажмите [**OK**] → **Приложения** → **RSS-новости** → **Мои новости**.
- 2. Чтобы получить последнюю информацию, нажмите <**Опции**> → **Обновить** → **Выбрано** или **Все**.
- 3. Выберите канал → новое сообщение.

#### Настройка параметров средства чтения RSS

- 1. В режиме ожидания нажмите [**OK**] → **Приложения** → **RSS-новости** → **Настройки**.
- 2. Настройте нужные параметры.
- <span id="page-50-1"></span>3. Нажмите клавишу [**OK**] или <**Сохран.**>.

# <span id="page-50-0"></span>Загрузка фотографий и видеозаписей на веб-узел

Телефон позволяет публиковать фотографии и видеозаписи на веб-узлах обмена фотографиями и в блогах.

#### Активация учетной записи ShoZu

- 1. В режиме ожидания нажмите [**OK**] → **Настройки** → **Приложения** → **Настройки MobileBlog** → **Включение**.
- 2. Выберите пункт **Включено**.
- 3. Нажмите <**Да**> для подтверждения.
- 4. Для активации учетной записи следуйте инструкциям на экране.

#### Создание нового конечного веб-узла

- 1. В режиме ожидания нажмите [**OK**] → **Настройки** → **Приложения** → **Настройки MobileBlog** → **Назначения**.
- 2. Нажмите <**Опции**> → **Создать**.
- 3. Для добавления нового конечного веб-узла следуйте инструкциям на экране.
- 4. Чтобы добавить другие веб-узлы, повторите действия 2 и 3.

#### Загрузка файла

- 1. Выберите или создайте фотографию или видеозапись из приложения, такого как **Мои файлы** или **Камера**.
- 2. Нажмите <**Опции**> → **Загрузить в Интернет**.
- 3. Выберите веб-узел, на котором нужно опубликовать данные.
- 4. Введите имя файла и сведения о нем и нажмите <**Отправка**>.

# <span id="page-51-0"></span>Настройка и просмотр мирового времени

В данном разделе описано, как просматривать время в других странах и городах, а также настраивать отображение мирового времени на дисплее.

#### <span id="page-52-2"></span><span id="page-52-1"></span>Настройка мирового времени

- 1. В режиме ожидания нажмите [**OK**] → **Приложения** → **Мировое время**.
- 2. Нажмите <**Опции**> → **Добавить**.
- 3. С помощью клавиш «влево» и «вправо» выберите часовой пояс.
- 4. Для настройки перехода на летнее время нажмите клавишу «вниз» и нажмите клавишу [**OK**].
- 5. Чтобы сохранить мировое время, нажмите клавишу <**Да**>.
- 6. При необходимости повторите действия 2–5.

#### <span id="page-52-0"></span>Добавление мирового времени на дисплей

В режиме отображения двойных часов на дисплее телефона можно просматривать время в двух различных часовых поясах.

После сохранения мирового времени

- 1. В режиме ожидания нажмите [**OK**] → **Приложения** → **Мировое время**.
- 2. Перейдите к нужному мировому времени и нажмите <**Опции**> → **Установить как вторые часы**.
- 3. Нажмите <**Опции**> → **Настройки дисплея**.
- 4. С помощью клавиш «вправо» и «влево» выберите пункт **Двойные**.
- 5. Нажмите клавишу «вниз», а затем выберите режим двойных часов с помощью клавиш «влево» и «вправо».
- 6. Нажмите программную клавишу <**Сохранить**>.

# <span id="page-53-3"></span><span id="page-53-0"></span>Настройка и использование будильника

В данном разделе описано, как настроить будильник и управлять им.

### <span id="page-53-1"></span>Настройка будильника

- 1. В режиме ожидания нажмите [**OK**] → **Будильник**.
- 2. Выберите неактивный сигнал и нажмите клавишу [**OK**].
- 3. Задайте свойства сигнала. В качестве сигнала можно выбрать звук будильника или FM-радио.
- 4. Нажмите <**Опции**> → **Сохранить**.

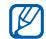

Функция автоматического включения позволяет автоматически включать будильник в указанное время, даже если телефон выключен.

#### <span id="page-53-2"></span>Отключение сигнала

Во время сигнала будильника

- Если повтор сигнала не настроен, нажмите клавишу <**Да**> или [**OK**] для отключения будильника.
- Если настроен повтор сигнала, нажмите клавишу <**Да**> или [**OK**], чтобы отключить будильник, либо нажмите <**Пауза**> или любую клавишу, чтобы отключить звук до повтора сигнала.

# <span id="page-54-3"></span>Отключение будильника

- 1. В режиме ожидания нажмите [**OK**] → **Будильник**.
- 2. Выберите в списке будильник, который нужно отключить, и нажмите клавишу [**OK**].
- 3. При необходимости нажмите клавишу «вниз».
- 4. С помощью клавиш «вправо» и «влево» выберите пункт **Выключено**.
- <span id="page-54-4"></span>5. Нажмите клавишу [**OK**].

## <span id="page-54-0"></span>Использование калькулятора

- 1. В режиме ожидания нажмите [**OK**] → **Приложения** → **Калькулятор**.
- 2. С помощью клавиш, указанных на экране калькулятора, можно выполнять основные математические операции.

# <span id="page-54-7"></span><span id="page-54-5"></span><span id="page-54-1"></span>Преобразование валют и единиц измерения

- 1. В режиме ожидания выберите [**OK**] → **Приложения** → **Конвертер** → тип преобразования.
- 2. Введите валюту или единицы измерения в соответствующие поля.

# <span id="page-54-10"></span><span id="page-54-9"></span><span id="page-54-8"></span><span id="page-54-2"></span>Установка таймера обратного отсчета

- <span id="page-54-6"></span>1. В режиме ожидания нажмите [**OK**] → **Приложения** → **Таймер**.
- 2. Нажмите программную клавишу <**Установить**>.
- 3. Введите часы или минуты для обратного отсчета и нажмите клавишу <**Да**>.
- 4. Чтобы начать или приостановить обратный отсчет, нажмите клавишу [**OK**].
- 5. По истечении времени нажмите <**Да**>, чтобы отключить сигнал.

#### <span id="page-55-4"></span><span id="page-55-0"></span>Использование секундомера

- 1. В режиме ожидания нажмите [**OK**] → **Приложения** → **Секундомер**.
- 2. Чтобы начать отсчет времени, нажмите клавишу [**OK**].
- 3. По завершении нажмите клавишу <**Стоп**>.
- 4. Чтобы сбросить время, нажмите <**Сброс**>.

## <span id="page-55-5"></span><span id="page-55-3"></span><span id="page-55-1"></span>Создание задачи

- 1. В режиме ожидания нажмите [**OK**] → **Приложения** → **Задачи**.
- <span id="page-55-6"></span>2. Нажмите <**Опции**> → **Создать**.
- 3. Введите сведения о задаче.
- 4. Нажмите <**Опции**> → **Сохранить**.

# <span id="page-55-7"></span><span id="page-55-2"></span>Создание текстовой заметки

- 1. В режиме ожидания нажмите [**OK**] → **Приложения** → **Заметки**.
- 2. Нажмите <**Опции**> → **Создать**.
- 3. Введите текст заметки и нажмите клавишу [**OK**].

### <span id="page-56-1"></span><span id="page-56-0"></span>Использование календаря

В данном разделе описано, как изменять вид календаря и создавать события.

#### Изменение вида календаря

- 1. В режиме ожидания нажмите [**OK**] → **Календарь**.
- 2. Нажмите <**Опции**> → **Режим просмотра** → **День** или **Неделя**.

#### Создание события

- 1. В режиме ожидания нажмите [**OK**] → **Календарь**.
- 2. Выберите <**Опции**> → **Создать** → тип события.
- 3. Укажите необходимые данные о событии.
- 4. Нажмите [**OK**] или <**Опции**> → **Сохранить**.

<span id="page-56-2"></span>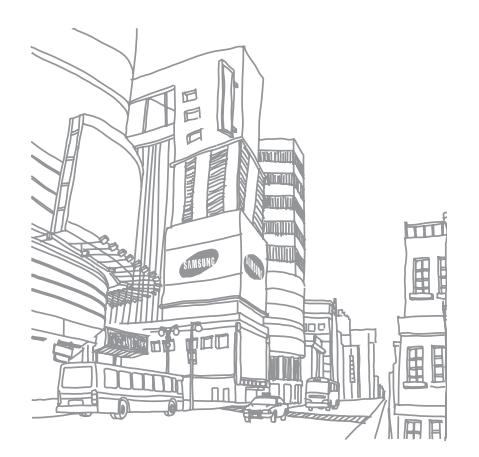

# <span id="page-57-0"></span>Устранение неполадок

В случае неполадок с устройством перед обращением в сервисную службу попробуйте выполнить указанные ниже действия.

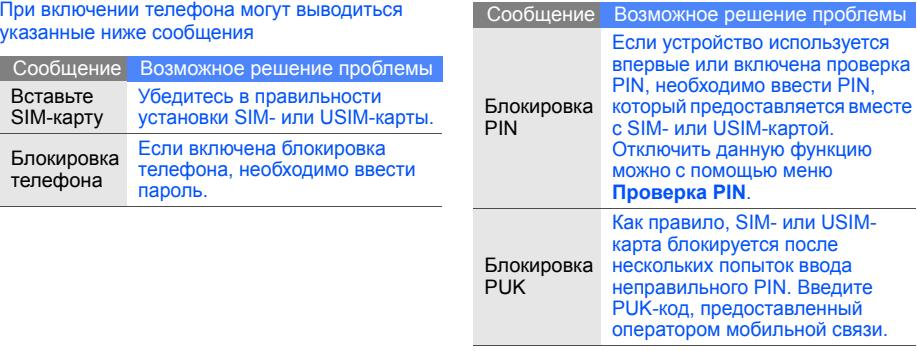

#### На экране телефона отобразится «Ошибка сети» или «Услуга недоступна»

- При нахождении в зонах со слабыми сигналами прием сигнала может прекратиться. Перейдите в другое место и попробуйте выполнить вызов еще раз.
- Для доступа к некоторым услугам требуется подписка. Дополнительную информацию можно получить у оператора мобильной связи.

#### Введенный номер не набирается

- Убелитесь, что нажата клавиша вызова:  $[-]$
- Убедитесь, что телефон имеет доступ к нужной сети.
- Проверьте, не активирована ли функция запрета вызова для данного номера телефона.

#### До вас не могут дозвониться

- Убедитесь, что телефон включен.
- Убедитесь, что телефон имеет доступ к нужной сети.
- Проверьте, не активирована ли функция запрета вызова для данного номера телефона.

#### Собеседник вас не слышит

- Проверьте, не закрыт ли встроенный микрофон.
- Поднесите микрофон достаточно близко к губам.
- При использовании гарнитуры проверьте надежность соединения.

#### Телефон подает звуковые сигналы, мигает значок аккумулятора

Аккумулятор разряжен. Замените или зарядите аккумулятор, чтобы продолжить использование телефона.

#### Низкое качество звука при разговоре

- Убедитесь, что доступ к внутренней антенне устройства не перекрыт.
- При нахождении в зонах со слабыми сигналами прием сигнала может прекратиться. Перейдите в другое место и попробуйте выполнить вызов еще раз.

#### Выбранный номер из списка контактов не вызывается

- Убедитесь, что в списке контактов сохранен правильный номер.
- При необходимости введите и сохраните номер заново.

#### Аккумулятор не заряжается, или телефон самопроизвольно выключается

- Контакты аккумуляторной батареи могут быть загрязнены. Протрите оба позолоченных контакта чистой мягкой тканью и попытайтесь зарядить аккумулятор снова.
- Если аккумулятор не заряжается до конца, утилизируйте старый аккумулятор в соответствии с правилами и замените его новым.

#### Телефон нагревается

При одновременном использовании нескольких приложений телефон может нагреваться, так как ему требуется больше энергии.

Это нормальная ситуация, которая не влияет на срок службы или работу устройства.

# <span id="page-60-0"></span>Алфавитный указатель

#### **Bluetooth**

включение, [41](#page-45-3) отправка данных, [42](#page-46-2) прием данных, [42](#page-46-3)

#### FM-радио

прослушивание, [29](#page-33-1) сохранение радиостанции, [40](#page-44-0)

#### Java

доступ к пр[иложениям](#page-49-3), [45](#page-49-2) запуск игр, 45

MMS<br>см. «[сообщения](#page-28-2)»

Samsung PC Studio [37](#page-41-2) SIM-карта [16](#page-20-3) SMS сообщения, [24](#page-28-3)

автономный режим [20](#page-24-3)

#### аккумулятор

зарядка, [18](#page-22-1) индикатор [разрядки](#page-20-4), [18](#page-22-2) установка, 16

#### блокировка

см. «[блокировка](#page-27-1) телефона»

блокировка телефона [23](#page-27-1)

браузер см. «веб-[браузер](#page-34-2)»

#### будильник настройка, [49](#page-53-1)

остановка, [49](#page-53-2)

отключение, [50](#page-54-3)

быстрый доступ [22](#page-26-0)

веб-браузер добавление закладок, [31](#page-35-0) запуск домашней страницы, [30](#page-34-3)

#### видео

просмотр, [28](#page-32-1) съемка, [28](#page-32-2)

#### визитки [34](#page-38-1)

#### вызовы

вызов пр[опущенных](#page-36-2) звонков, 32 выполнение, [23](#page-27-2) дополни[тельные](#page-37-0) вызовы, 33 дополнительные функции, [32](#page-36-3) из телефонной книги, [34](#page-38-2) международные вызовы, [34](#page-38-3) многосторонний вызов, [33](#page-37-1) основные функции, [23](#page-27-3) ответ на [дополнительные](#page-37-2) вызовы, 33 ответ, [23](#page-27-4) переключение на удерживаемый вызов, [33](#page-37-3)

последние набранные, [32](#page-36-4) просмотр [пропущенных](#page-36-2) вызовов, 32 удержание, [33](#page-37-4)

#### голосовые напоминания

воспрои[зведение](#page-48-2), [44](#page-48-1) запись, 44

#### громкость

громкость вызова, [23](#page-27-5) громкость звуков клавиатуры, [21](#page-25-2)

задачи<br>см. «[средства](#page-55-3), задачи»

заставка [22](#page-26-1)

звуки клавиатуры [21](#page-25-3)

# Интернет см. «веб-[браузер](#page-34-2)»

календарь см. «средства, [календарь](#page-56-1)»

калькулятор см. «средства, [калькулятор](#page-54-4)»

карта памяти [19](#page-23-1)

клавиши быстрого доступа см. «[быстрый](#page-26-0) доступ»

конвертер см. «средства, [конвертер](#page-54-5)»

контакты добавление, [27](#page-31-3) поиск, [27](#page-31-4) создание групп, [35](#page-39-1)

#### конференц-связь

см. «[вызовы](#page-37-5), [многосторонний](#page-37-5) вызов»

#### мелодия [22](#page-26-2)

#### мировое время настройка отображения двойных часов, [48](#page-52-0) настройка, [48](#page-52-1)

#### музыкальный проигр[ыватель](#page-33-2)

воспроизведение, 29 настройка, [39](#page-43-0) синхронизация, [38](#page-42-2) создание списков воспроизведения [39](#page-43-1)

#### оповещение о [смене](#page-47-1) SIM-карты 43

проигрыватель [Window Media](#page-42-3)  Player 38

профиль «Без звука» [21](#page-25-4)

радио см[. «FM-](#page-33-3)радио»

#### секундомер

см. «средства, [секундомер](#page-55-4)»

#### сообщения

отправка MMS, [24](#page-28-4) отправка SMS, [24](#page-28-5) отправка [электронной](#page-29-0) почты, 25 просмотр MMS, [26](#page-30-0) просмотр SMS, [26](#page-30-1) просмотр [электронной](#page-30-2) почты, 26

средства будильник, [49](#page-53-3) задачи, [51](#page-55-5) календарь, [52](#page-56-2) калькулятор, [50](#page-54-6) конвертер, [50](#page-54-7) мобильный блог, [46](#page-50-1) секундомер, [51](#page-55-6) средство чтения RSS, [45](#page-49-4) таймер о[братного](#page-54-8) отсчета, 50

#### средство чтения RSS

см. «средства, [средство](#page-49-4) чтения RSS»

таймер<br>см. «[средства](#page-54-9), таймер [обратного](#page-54-9) отсчета»

f

#### таймер обратного отсчета

см. «средства, таймер [обратного](#page-54-10) отсчета »

<mark>текст</mark><br>ввод, [25](#page-29-1) создание задач , [51](#page-55-5) создание напоминаний , [51](#page-55-7)

#### телефонная гарнитура [24](#page-28-6)

#### фотографии

печать , [42](#page-46-4) просмотр , [28](#page-32-3) съемка , [27](#page-31-5)

#### часы

см. [мировое](#page-52-2) время

#### шаблоны

MMS, [36](#page-40-0) SMS, [36](#page-40-1) вставка , [36](#page-40-2)

g

#### Мобильный телефон

**Samsung SGH-L700**

Данный товар **предназначен** для работы в качестве абонентской ™

#### **в** стандарте:

GSM-900/1800 **Размеры (В/Ш/Г):**  $109×46×12.8 \text{ m}$ 

#### **ȼɟɫ:**

 $107r.$ 

#### **1 Ⱥɤɤɭɦɭɥɹɬɨɪ\*:**

Стандартный. Li-Ion, 900 mAh до 260 часов в режиме ожидания. но 3.5 часов в режиме разговора.

Срок службы товара: 3 года.

#### Основные потребительские характеристики:

- ⊁ 5 pабочих лиапазона (GSM850/900/1800/1900, WCDMA2100).
- ⊁ Графический ТFT-лисплей 262144 иветов (176x220 пикселей)
- $\geq 2.0$  Мпикс камева, запись вилеоволиков.
- $\triangleright$  Фотоопределитель номера.
- ⊁ 64-инструментальная полифония звонка.
- ≽ FM-валио MP3-плеев
- ⊁ Слот для карт памяти microSD.
- ≯ Лоступ в интернет (WAP 2.0).
- ⊁ Мультимелийные сообщения (MMS).
- ¾ GRPS/EDGE.
- ⊁ Органайзер (календарь, список дел, будильник, секундомер, мировое время, калькулятор).
- ⊁ Встроенный E-mail клиент (POP3/SMTP/IMAP).
- ≯ Совместимость с V-Card, V-Calendar (MS Outlook).
- $\triangleright$  Bunnosrohok Artogosroh
- ⊁ Телефонная книга 1000 номеров.
- ¾ Bluetooth 2.0 / USB 2.0

\* время работы аккумулятора зависит от конфигурации сотовой сети, baccтoяния до базовой станции, типа SIM-карты, рельефа местности и т.п.

#### **NEVRAPALIMS O COOTRETCTRUM**

Абонентская радиостанция носимая стандарта GSM 900/1800

#### SGH-L700 производства фирмы Samsung Electronics Co., Ltd. **COOTBETCTBVET**

ceтей подвижной радиотелефонный связи стандарта GSM 900/1800" "Правилам применения абонентских станций (абонентских ралиостанций)

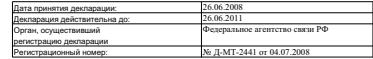

#### ИНФОРМАЦИЯ О СЕРТИФИКАЦИИ ПРОДУКЦИИ

Абонентская радиостанция носимая стандарта GSM 900/1800 SGH-L700 noouseoncrea downed Samsung Electronics Co., Ltd.

> сертифицирована органом по сертификации "NHA TECTS

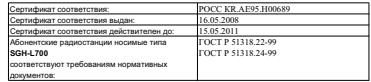

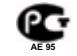

#### Cook crivefier 3 roas

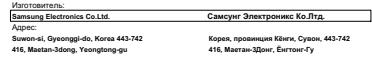

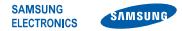

#### **Декларация соответствия (R&TTE)**

*Компания* **Samsung Electronics**

подтверждает, что данный

#### мобильный телефон GSM: SGH-L700,

к которому относится настоящая декларация, соответствует указанным ниже стандартам и нормативным документам.

- SAFETY EN 60950- 1 : 2001+A11:2004
- EMC EN 301 489- 01 V1.6.1 (09-2005) EN 301 489- 07 V1.3.1 (11-2005) EN 301 489- 17 V1.2.1 (08-2002) EN 301 489- 24 V1.3.1 (11-2005)
- SAR EN 50360 : 2001 EN 62209-1 : 2006
- RADIO EN 301 511 V9.0.2 (03-2003) EN 300 328 V1.7.1 (10-2006) EN 301 908- 1 V2.2.1 (03-2003) EN 301 908- 1 V3.2.1 (05-2007) EN 301 908- 2 V3.2.1 (05-2007)

Настоящим декларируется, что [были проведены все существенные радиотехнические тесты и что] указанное выше изделие соответствует принципиальным требованиям директивы 1999/5/EC.

Процедура подтверждения соответствия, упомянутая в статье 10 и подробно описанная в Приложении [IV] директивы 1999/5/EC, проводилась с привлечением следующих организаций:

BABT, Balfour House, Churchfield Road, Walton-on-Thames, Surrey, KT12 2TD, UK\* Идентификационный знак: 0168

**CE0168** 

Техническая документация хранится в:

Samsung Electronics QA Lab.

и предоставляется по запросу. *(Представитель в ЕС)*

> Samsung Electronics Euro QA Lab. Blackbushe Business Park, Saxony Way, Yateley, Hampshire, GU46 6GG, UK\* 2009.01.16 Yong-Sang Park / S. Manager

 $X$   $\circ$  potz

(место и дата выпуска) (фамилия и подпись уполномоченного лица)

\* Не является адресом сервисного центра Samsung. Адреса и номера телефонов сервисного центра Samsung см. в гарантийной карточке или обращайтесь по месту приобретения телефона.